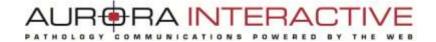

# mScope Research version 3.9

# **User Guide**

August 2012

© 2012 Aurora Interactive Ltd. All rights reserved. This document may be copied and printed only in accordance with the terms of the License Agreement for End Users of the related Aurora Interactive Ltd. software.

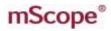

### **Table of Contents**

| 1. | Intro | oduction4                           |
|----|-------|-------------------------------------|
| 2. | mSc   | cope Components and Concepts4       |
| 2  | 2.1.  | mScope Overview4                    |
| 2  | 2.2.  | What is Media?6                     |
| 2  | 2.3.  | mScope Portal Overview6             |
| 2  | 2.4.  | mScope Viewer Overview7             |
| 3. | mSc   | cope FAQ8                           |
| 3  | 8.1.  | Hardware and software requirements8 |
| 3  | 8.2.  | Language Setting9                   |
| З  | 8.3.  | Logging in and out9                 |
| З  | 8.4.  | Forgot my password10                |
| Э  | 8.5.  | Settings not supported12            |
| 4. | Use   | r Profile13                         |
| 4  | l.1.  | Update Profile                      |
| 4  | 1.2.  | Change Password14                   |
| 4  | 1.3.  | Update User Configuration14         |
| 5. | mSc   | cope Portal16                       |
| 5  | 5.1   | Portal Header17                     |
| 5  | 5.2   | Dashboard18                         |
| 5  | 5.3   | Media Library19                     |
| 5  | 5.3.1 | Personal folders                    |

# mScope®

#### AUR®RA INTERACTIVE PATHOLOGY COMMUNICATIONS POWERED BY THE WEB

| 5.3.2 | Copy Media23                       |
|-------|------------------------------------|
|       |                                    |
| 5.3.3 | Modify Media Properties            |
| 5.3.4 | Launch External Tools              |
| 5.3.5 | Export Attributes to a CSV File    |
| 5.3.6 | Export Annotations to a CSV File26 |
| 5.3.7 | Download Native File               |
| 5.3.8 | Simple search                      |
| 5.3.9 | Advanced Search                    |
| 5.4   | Studies                            |
| 5.4.1 | Study Structure                    |
| 5.4.2 | Create & Edit Studies              |
| 5.4.3 | Attributes                         |
| 5.4.4 | Attachments                        |
| 5.4.5 | Share Studies                      |

**mScope**<sup>®</sup>

### 1. Introduction

Aurora Interactive's mScope Research Suite enables organizations to easily and intuitively view, manage, distribute, enrich, share and collaborate around digital imaging content using any Web browser connected to the Internet.

This document describes the functionality and implementation of the mScope Research application v3.9.

### 2. mScope Components and Concepts

This section describes the main components of the mScope Research application, how they interact and their primary functions.

#### mScope Overview 2.1.

The mScope Research application is a Web-based thin-client application that:

- manages all forms of media and information required to support research
- uses a centralized mScope Portal server to organize and share media and information and route • user requests to view media stored on one or more distributed Media Servers
- uses the mScope Viewer to allow users to view, enrich and collaborate around media without • displacing it from its Media Server
- operates on multiple operating systems (e.g. Windows, Mac) •
- may be launched within multiple browser types (e.g. Internet Explorer, Chrome, Safari, Firefox, • etc.)
- supports many media formats (all major whole-slide scanner manufacturers, DICOM, digital video, digital cameras, etc.)

# mScope®

#### AUR -RA INT ERA PATHOLOGY C O M E D 8 MU 0 D

The following diagram illustrates a typical mScope Research implementation:

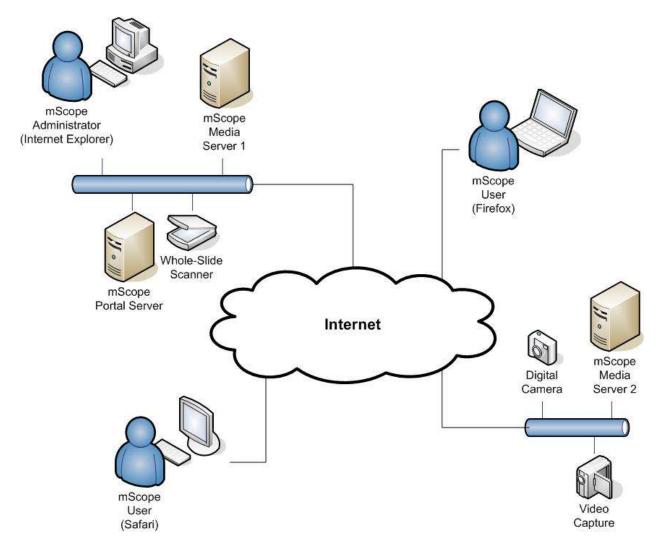

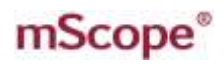

#### 2.2. What is Media?

In the context of the mScope, media is defined as any file containing visual information. mScope supports a wide array of media formats. Examples include:

- 2D images (e.g. .jpg, .gif, etc.)
- video (e.g. .mpeg)
- whole-slide images produced by slide scanners (e.g. Aperio, Hamamatsu, Zeiss, etc.)
- DICOM Series

Media is displayed in the mScope Portal using thumbnails

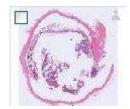

#### 2.3. mScope Portal Overview

The mScope Portal may be accessed through any Web browser (e.g. Internet Explorer, Chrome, Firefox, Safari, etc.) and is the primary work area for users and administrators of the mScope Education Suite. It is through the mScope Portal that users and administrators access, upload, manage, link, enrich and share content.

|              |                              |                  |          |          |          |               | My personal folders |                     |           |
|--------------|------------------------------|------------------|----------|----------|----------|---------------|---------------------|---------------------|-----------|
| is love Code |                              | Anthony Surgares | Testate  | Ind data | Witness. | #AZechnorette | None                | Access (with        | # Buckey  |
| (C) (C)+     | - beesleest                  |                  | . Norme  | 1014     | 10       |               | tround from St.     | Promow Minima and   | 31        |
| 413 MI       | Descriptions<br>Descriptions | land             | 07762011 | 20010012 | 2        |               | Designed Table &    | Personal Parent Al. | 1         |
| ers kilon    | To State of Face             | .909             | -        | 11002271 | 1.10     |               |                     |                     | Distanti, |
|              |                              |                  |          |          |          | Inc.t.,       |                     |                     |           |
|              |                              |                  |          |          |          |               | -                   |                     |           |
|              |                              |                  |          |          |          |               |                     |                     |           |
|              |                              |                  |          |          |          |               |                     |                     |           |
|              |                              |                  |          |          |          |               |                     |                     |           |
|              |                              |                  |          |          |          |               |                     |                     |           |

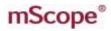

The Portal may be configured to include all or some of the following modules (tabs):

- Dashboard •
- Media Library

Studies

RA INT

FRA

Administration

For a detailed description of the mScope Portal, its modules and their features, please refer to Section 25.

#### 2.4. mScope Viewer Overview

The mScope Viewer is a Java applet that is launched when a user clicks on a media thumbnail in the Portal. In order to eliminate the requirement to download the entire media file (which in some cases is several GBs in size), it selectively and intelligently loads the data corresponding to the region within the viewing area. The mScope Viewer includes tools to allow users to navigate, zoom, annotate, synchronize and collaborate around media.

### **mScope**<sup>®</sup>

# AUR®RA INTERACTIVE

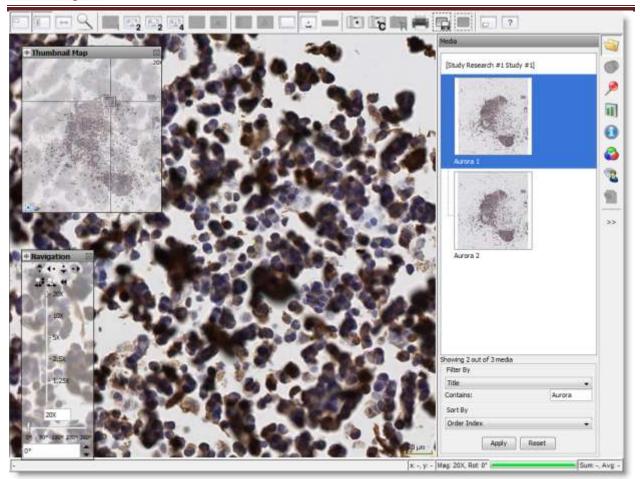

The Viewer may also be configured to include all or some of the following modules (tabs):

- Attributes
- Color
- Collaboration

- Annotations
- Analysis
- Media

For a detailed description of the mScope Viewer, its modules and their features, please refer to the mScope Viewer User Guide.

### 3. mScope FAQ

This section addresses frequently asked questions (FAQs) from mScope Research application users and administrators.

### 3.1. Hardware and software requirements

The following table highlights the minimum and recommended hardware and software configurations for administrators and users of the mScope Research Suite v3.9:

# **mScope**<sup>®</sup>

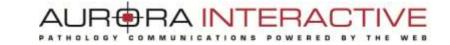

|                                    | Minimum                                             | Recommended                  |
|------------------------------------|-----------------------------------------------------|------------------------------|
| Operating System                   | Windows XP, Mac OS 10.4                             | Windows XP+, Mac OS<br>10.4+ |
| Internet Browser                   | MSIE 6.0, Firefox 2.0, Safari 3.0, Google<br>Chrome | Google Chrome                |
| Cookies                            | Enabled                                             | Enabled                      |
| Additional Software (plug-<br>ins) | Java 1.5+                                           | Java 1.6+                    |
| Java Virtual Memory                | 64 MB                                               | 128 MB+                      |
| CPU                                | 2GHz single core                                    | Dual core+                   |
| RAM                                | 1 GB                                                | 2 GB+                        |
| Hard Drive Space                   | Not applicable                                      | Not applicable               |
| Screen Resolution                  | 1024 x 768                                          | 1024 x 1280+                 |
| Network Connection                 | 3 Mbps                                              | 10 Mbps+                     |

#### 3.2. Language Setting

The mScope Education Suite is designed to detect the language setting of the user's Internet browser and display the appropriate translation. In the event the user's Internet browser language setting is not supported, English will be displayed as the default language.

The mScope Education Suite v3.9 currently supports the following Internet browser language settings:

- English
- French

- Spanish
- Portuguese

#### Logging in and out 3.3.

To enter the mScope Portal users must authenticate themselves by logging in:

- 1. Clicking the "Log in" button at the top right of the mScope Portal window will bring up the page shown below.
- 2. The user must then enter their username and password and click on "Log In"

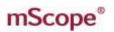

| Welcome to the mScope Portal  |
|-------------------------------|
| Please identify yourself      |
| Username:                     |
| Password:                     |
| Remember me on this computer. |
| 🖌 Log In                      |

RA INT

1. Tip: By selecting the "Remember me on this computer" checkbox, the next time the user accesses mScope he will not need to enter his username and password and will be automatically logged in.

To unset this automatic behavior, the user must click on the "Log out" link located in the upper right corner of the screen. The user will then be automatically redirected to the log in page.

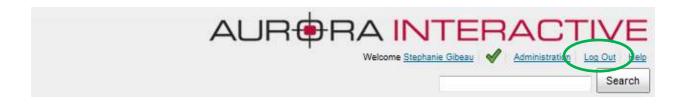

#### 3.4. Forgot my password

If you forgot your password you may select the "I forgot my password" link.

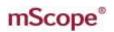

| Welcome to the mScope Portal                        |
|-----------------------------------------------------|
| Please identify yourself                            |
| Username: Password:                                 |
| Remember me on this computer. I forgot my password. |
| 🖌 Log In                                            |

RA INTERA

COMMUNICATIONS

POWERED BY

AUR

PATHOLOGY

Enter you user name and click "Send" in order to receive a new password at the email address associated to your mScope user profile.

| Please pro | ovide your u | sername. |  |
|------------|--------------|----------|--|
| Username   | :            |          |  |
|            | Send         | Cancel   |  |

# **mScope**<sup>®</sup>

#### 3.5. Settings not supported

When a user logs in the system performs a check to verify that the user's computer has all the required components and software to run mScope. If this process is successful, they will be brought to their home page. If the process fails, a warning message is issued.

#### mScope ®

| 1 20g II                                                                                        |                                                                            |
|-------------------------------------------------------------------------------------------------|----------------------------------------------------------------------------|
| Settings not supported                                                                          |                                                                            |
| Our application has not been certified to work with the settings you are using. You may continu | e, but the application might not behave as expected. View more information |

By clicking the link "View more information" you will be directed to a Setting Summary page highlighting your settings as they compare to system requirements:

| <ul> <li>Not Certified means that your settings do not meet the minimum settings.</li> <li>Warning means that your settings do not meet the recommended settings, but meet the minimum settings.</li> <li>Certified means that your settings meet the recommended settings.</li> </ul> |                                                                                                    |                                         |                |          |       |  |  |
|----------------------------------------------------------------------------------------------------|----------------------------------------------------------------------------------------------------|-----------------------------------------|----------------|----------|-------|--|--|
| Settings Infor                                                                                                    | mation                                                                                                    |                                         |                |          |       |  |  |
| Setting Name                                                                                                    | Minimum Settings                                                                                                    | Recommended Settings                    | Your Settings  | Result   | Links |  |  |
| Browser                                                                                                    | MSIE 7.x+, Firefox 2.x+,<br>Safari 3.x+                                                                                                    | MSIE 8.x+, Firefox 3.x+, Safari<br>3.x+ | msie 8.0       | <b>«</b> |       |  |  |
| os                                                                                                    | Windows NT 5.1+, MAC                                                                                                    | Windows NT 5.1+, MacOS<br>10.4.x        | windows nt 6.1 | <        |       |  |  |
| Javascript                                                                                                    | JavaScript 1.x+                                                                                                    | JavaScript 1.2+                         | Javascript 1.2 | <        |       |  |  |
| Java                                                                                                    | Java 1.5+                                                                                                    | Java 1.6+                               | Java 1.6.0_17  | <        |       |  |  |
| Cookie                                                                                                    | Enabled                                                                                                    | Enabled                                 | Enabled        | <        |       |  |  |
| Screen Resolution                                                                                                    | 1024x768+                                                                                                    | 1024x768+                               | 1688x949       | <b>√</b> |       |  |  |
| User Agent                                                                                                    | Mozilla/4.0 (compatible; MSIE 8.0; Windows NT 6.1; WOW64; Trident/4.0; SLCC2; .NET CLR 2.0.50727; .NET CLR 3.5.30729;<br>.NET CLR 3.0.30729; Media Center PC 6.0; MDDC; .NET4.0C) |                                         |                |          |       |  |  |

Clicking on the "Links" will redirect you to a website that supplies the required fix for the settings issue. Note: It is possible that your network administrator may prevent you from applying the updates. You'll need to consult with them if this occurs.

One common cause of the "Settings not supported" message that is not highlighted in the Setting Summary above is when the Web browser's security settings are too high. In this case, reduce them by one increment and refresh the Log in page to see if that corrects the problem.

Log In 🖓

This document is intended solely for the use of the individual or entity to which it is addressed and may contain information that is private and confidential. If you are not the intended recipient, you are hereby notified that any dissemination, distribution or copying of this communication is strictly prohibited. Thank you for your cooperation. Page 12

# **mScope**<sup>®</sup>

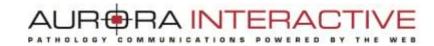

### 4. User Profile

Once logged in the mScope portal, click on your name in the upper right corner of your screen to access your mScope profile.

| Fabrice Heloir                                              |
|-------------------------------------------------------------|
| Product Analyst                                             |
| Aurora Interactive                                          |
| Available Theloir@aurorainteractive.com                     |
| Tim. and any losse                                          |
| Address:                                                    |
| 1425, Boulevard René-Lévesque Ouest<br>Montréal (QC) Canada |
| Phone: 514 664-4745                                         |
| Cell: Not specified                                         |
| Social media: Facebook Twitter                              |
| Title2; Not specified                                       |
| Institution2; Not specified                                 |

### 4.1. Update Profile

Update your name, profile picture, email address, telephone numbers, social network URLs, etc. by clicking the "Update profile" link:

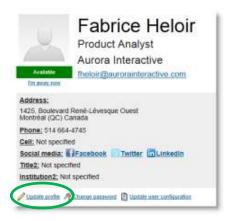

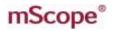

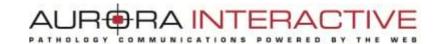

#### *4.2.* **Change Password**

Change your password by clicking your name in the top right of the mScope Portal beside "Welcome". This will load your Profile page. Simply click "Change Password" and enter your old and new passwords:

| U                                                              | Fabrice Heloir<br>Product Analyst |  |  |  |  |
|----------------------------------------------------------------|-----------------------------------|--|--|--|--|
| (- )                                                           | Aurora Interactive                |  |  |  |  |
| Available                                                      | Theloir@aurorainteractive.com     |  |  |  |  |
| Em analy took                                                  |                                   |  |  |  |  |
| Address:<br>1425, Boulevan<br>Montréal (QC) (<br>Phone: 514 66 |                                   |  |  |  |  |
| Cell: Not specif                                               |                                   |  |  |  |  |
| Social media:                                                  | Facebook Twitter                  |  |  |  |  |
| Title2; Not spec                                               | cified                            |  |  |  |  |
|                                                                |                                   |  |  |  |  |

#### Update User Configuration *4.3.*

Change viewer behavior and preferences by clicking the "Update user configuration" link in your user profile.

| U                                           | Fabrice Heloir<br>Product Analyst            |
|---------------------------------------------|----------------------------------------------|
| 1                                           | Aurora Interactive                           |
| Acatable                                    | Theloir@aurorainteractive.com                |
| Em. #0049_25006                             |                                              |
| Address:<br>1425, Boulevar<br>Montréal (QC) | d René-Lévesque Ouest<br>Canada              |
| Phone: 514 66                               | 4-4745                                       |
| Cell: Not specif                            | 1ed                                          |
| Social media:                               | Facebook Twitter                             |
| Title2: Not spe-                            | afied                                        |
| Institution2: N                             | of specified                                 |
| 🖉 Update profile 🛛                          | 😤 Chartor passwar 📳 Update waer confermation |

# **mScope**<sup>®</sup>

| Novigation map visible at startup:          | Defaut                                                                                                    |
|---------------------------------------------|----------------------------------------------------------------------------------------------------|
|                                             | This samme defines vinitive or not to display the navigation may all never startur.<br>Visite by default <sup>11</sup> <u>Kalite</u>                                                                                                    |
| Zeary control visible at startup:           | Defeat •                                                                                                    |
|                                             | This canding defines whether at not to studying the score subwell at where raining.<br>Verdex by default <sup>11</sup> , <u>Vandan</u>                                                                                                    |
| Zoom behaviour:                             | Default +                                                                                                    |
|                                             | This setting defines where the senser will poor in on mouse clobe.<br>Default benomian: " <u>Spenie in all measure leaded in the default, all and all ALT here</u>                                                                                                    |
| Default soom level:                         | Default .                                                                                                    |
|                                             | Tris serving deficies unter score nevel in initially appraid to state images when operand.<br>General thermoner: <u>Torem for the</u>                                                                                                    |
| Default document as an level                | Default                                                                                                    |
|                                             | This setting before what soom wall is initially applied to document images when spanned<br>Default controllow " <u>Depart in valids it initially applied to document images when spanned</u>                                                                                                    |
| Vewer memory (HB):                          | Defeat +                                                                                                    |
|                                             | This setting sets the answers' address is been by the image server. The tigher the setting, the none reage size you can keep in memory and the faster your experience when nevigating images.<br>Convert tablest memory setting (HO) ( <u>MO)</u>                                                                                                    |
| Vewer Image Threaming Setting:              | System Default T                                                                                                    |
|                                             | This setting defines the nettrol used by transfer image lates these the reflecter. Version and the reflecter Media Denses<br>WHENNES AlsoStration of this setting cost have a setting image of post reflecter. When image does not setting the setting to post-testing the setting to post-testing the setting to post-testing the setting to post-testing to post-testing to pos |
| Initial list publics for new<br>encotations | Default =                                                                                                    |
|                                             | This setting defines where new anyotations will be inserved to the annumbin like. <u>Reference Aust</u>                                                                                                    |
| Activity summary entail frequency           | Every model .                                                                                                    |
|                                             | This sering defines the Tesparap in days processed to reasons with y summary emails<br>Carloc T. Bezz                                                                                                    |

PATHOLOGY

AUR®RA INTERACT

COMMUNICATIONS

POWERED

BY

#### New settings available in 3.9.0:

- Hide other annotations when creating or editing a new annotation -
- Hide the title of newly created annotations -
- Show media viewing history by default \_
- Measurement units \_

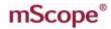

### 5. mScope Portal

The mScope Portal may be accessed through any Web browser (e.g. Internet Explorer, Chrome, Firefox, Safari, etc.) and is the primary work area for users and administrators of the mScope Research application. It is through the mScope Portal that users and administrators access, upload, manage, link, enrich and share content.

The Portal may be configured to include all or some of the following Modules (tabs):

- Dashboard
- Media Library

- Studies
- Administration

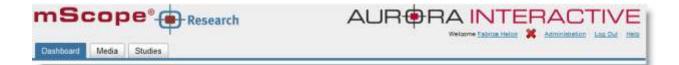

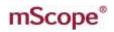

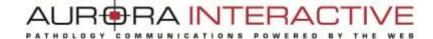

### 5.1 Portal Header

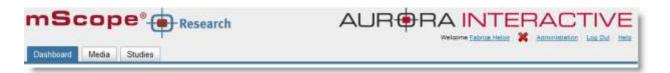

The mScope Portal Header is accessible from all pages of the Portal and includes the following elements:

<u>User Profile</u>: By clicking the username after "Welcome" in the top right of the Header, the user is redirected to the Profile page where his or her password can be changed.

**Requirement validation indicator:** Additionally, mScope displays requirement validation to the left of the Home link. A check mark denotes that your computer has the recommended requirements for browser, java, and screen resolution. If any are not met an "x" will appear. NOTE: You may still be able to utilize all of the features of the mScope Portal even if an "x" is present (e.g. you meet all minimum requirements). Click on the "x" to see a summary and get links to update your system to recommended settings.

<u>Administration</u>: The "Administration" link in the top right of the Header may or may not appear depending on whether or not the User has administrative privileges. If it does appear, clicking it redirects the User to the Administration page where Users, Groups, Servers, Licenses, Media Attributes and Media Links are managed. For more details, please refer to the mScope Administrator User Guide.

**Log Out:** Clicking "Log Out" in the top right of the Header logs the User out and redirects them to the Home page.

Help: Clicking redirects the User to Aurora MSC's mScope Help webpage, where documentation and technical support can be obtained.

**Module Navigation menu (tabs):** By clicking the Module Navigation menu tabs, the User is redirected to the desired Module. Note that the Module the user is currently in is displayed above the Module Navigation menu beside the mScope bullseye. Some Modules shown above may not be displayed. Which ones appear will depend on your system license and User Permissions.

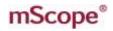

#### 5.2 Dashboard

This page can be reached by selecting the "Dashboard" tab.

It displays widgets giving you quick links to:

- your studies ("My studies")
- media ("My personal folders")
- viewer states ("My viewer states")

| ing int Cole and Branchengen Internet Product Product    | No.     No.     No.     No.     No.     No.     No.     No.       NTA     ND     Second Line<br>Second Line     No.     SUBSCRIPT     No.     No.     No.       NTA     ND.     Second Line<br>Second Line     No.     SUBSCRIPT     No.     No.     No.       NTA     ND.     Second Line     No.     SUBSCRIPT     No.     No.     No. | My stur  | dies   |              |         |           |          |          |                 | My personal folders |                    |           |
|----------------------------------------------------------------------------------------------------|----------------------------------------------------------------------------------------------------|----------|--------|--------------|---------|-----------|----------|----------|-----------------|---------------------|--------------------|-----------|
| INTO REALING AND DESCRIPTION OF A A AND DESCRIPTION OF A A AND DESCRIPTION AND A AND A AND   | vel 10 <u>Beneficial</u> 400 200201 201002 2 4<br>2011 <u>Beneficial</u> 1000 2011 200201 2 4<br><u>The Al</u> 0<br><u>Beneficial</u> 10000211 2 4<br><u>The Al</u> 0                                                                                                    | Des lest | Colo . |              | -       | Thet.Aste | Ind sea  | States . | # AZA; belowith | Hann                | Access 100         | # Doctory |
| International<br>International International I | art, el cer installi vene venezen presizer a e<br>Installi<br>Tana di                                                                                                    | 10       | 00+    | Densiberat ( | itere - | kow       | 1000     | 10       |                 | troum.frm.st        | Phone M Long K     | 31        |
| are con headault with the second present to the second to the second tot   | art, stort <u>Socializz</u> word university g s<br><u>NateR</u><br>Title.ed.                                                                                                    | 10.3     | -112   | Descriptions | - Rende | 07780011  | 20010012 | 2        |                 | Designed Patient &  | Personal Parent &1 | 4         |
| 388.4                                                                                                    | Zine Al.                                                                                                    | an.      | 0.011  | Intelling of |         | -         |          | 1.10     |                 |                     |                    | frank.    |
|                                                                                                    |                                                                                                    |          |        |              |         |           |          |          | THEA.           |                     |                    |           |
| 4 (4 <sup>-</sup>                                                                                                    | A. 34                                                                                                    |          |        |              |         |           |          |          |                 |                     |                    |           |
|                                                                                                    |                                                                                                    |          |        |              |         |           |          |          |                 | *                   |                    |           |

# mScope<sup>®</sup>

### 5.3 Media Library

The library is a media storage area available to all users and groups.

All media are stored in the library, accessible via the link "All media".

Folders can also be created here, allowing a user to classify images as required.

Media are added to the library using a shared ingestion folder or a Drop-Box folder with enhanced security settings (Please contact your system administrator to ask where your folder is located).

You can also add meta-data files (in CSV format) for each media in order to associate them with structured, searchable data in the mScope database.

Each imported media must be associated to a study when ingested (see further details about studies in Section 5.4 of this guide)

|                                                           | and the second second | arch                      |               |                                                 | AUR®R                                                           |                                                                                                    |                              |
|-----------------------------------------------------------|-----------------------|---------------------------|---------------|-------------------------------------------------|-----------------------------------------------------------------|----------------------------------------------------------------------------------------------------|------------------------------|
| All media (%)<br>All media (%)<br>Ay personal foldets (†) | М                     | edia                      |               |                                                 |                                                                 | Besuits                                                                                                    | Hesuda 1.to 0<br>per page 20 |
| Personnel Tolder #1 (6)<br>Personnel Folder #2 (1)        | <i>8</i> 3            | Search:                   |               |                                                 | Advanced                                                        |                                                                                                    |                              |
|                                                           | -5                    | 🗱 Dalata                  | Web-optimizes | Thurstool B                                     |                                                                 | et ]                                                                                                    |                              |
|                                                           |                       | Parton                    |               | Transie.                                        | Annatations                                                     | Ambates                                                                                                    | Actions                      |
|                                                           | E1                    | Second to<br>El Shate El  | 10 H          | Autora 1                                        | Grant, -<br>Activities, -<br>Active, -<br>2 other annotation(b) | 0 many number red 514<br><u>0 many last res</u> Teatr<br><u>0 many tree oft res</u> TreeOther1<br>t other athreads(s)                  |                              |
|                                                           | 10                    | Boseanth<br>#1 Study #1   | 1             | Aurora 2                                        | No annotations                                                  | 11. metry runnber, reg. 450<br>11. merry text reg: Text2<br>11. metry text reg. TreeOther2<br>1. other attribute(x)                    |                              |
|                                                           | 10                    | South<br>Into<br>European | -             | DG "                                            | Aic annotations                                                 | 4 undefined attribute(x)                                                                                                    | 0.00                         |
|                                                           | 13                    | Coldant AC                | -             | Fluorescence *                                  | No amelations                                                   | <u>II. many, custibili ing.</u> 1<br><u>II. many test cog</u> 3 channels<br>I <u>I. many inse. ofn ing.</u> 6<br>1 other attilicate(s) | <b>P</b> EM                  |
|                                                           | 2                     | El State #1               |               | PILOTECE_pat1_9001_2008.<br>01-01_V1_Front_Blue | No assetations                                                  | 11. meny number reg \$67<br>11. meny box reg Text3<br>11. meny box oth reg TreeOther3<br>11. other attribute(s)                        |                              |
|                                                           | -10                   | itota<br>Resentata        | -             | testfluo *                                      | No anostationa                                                  | 11. many number res. 1<br>17. many lest res. bot1<br>11. namy tree oft res. tree1<br>1 other strikate(s)                               | 2 ta                         |

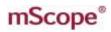

#### Media Library Navigation (left side menu):

- **All Media:** displays the list of all media that you have permission to see based on the Org-unit(s) you belong to and the studies you own.
- **My personal folders:** Allows the user to group and/or classify personal images. See Section 5.3.1.
- **My viewer states:** Allows the user to open the viewer in a previously saved state.

<u>Viewing a media</u>: Click on a thumbnail to display an image in mScope's universal viewer. For more information on the viewer, please refer the mScope Universal Viewer user guide.

<u>Media details</u>: Click on the blue triangle located on the right side of a media's name to display more information about it as well as a larger preview.

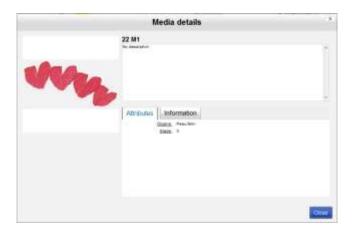

# mScope®

PATHOLOGY, COMMONJUNTIONS FORE

Media toolbar: Lists available operations in the Media Library

• **Delete:** the media is not physically deleted yet, it is only removed from the mScopeLibrary. File deletion will occur based on the cleanup schedule defined by your administrator.

7A INT

FRA

- Web-Optimized: A "light" version of a media may be generated in order to improve its Web viewing performance. This function is particularly useful for formats where tiles overlap.
   "Light" images will reduce the amount of information streamed to the viewer. Note: This functionality is currently only available for ZEISS images.
- **Thumbnails:** This function allows the user to generate a thumbnail in the event it is missing/broken.
- Copy : Copy selected media into one or more of your personal folders
- **Download**: Download the complete file of selected image(s) to your computer in order to use them outside of mScope
- Viewer : Open selected images in the mScope Universal Viewer
- Attributes : Create and download a CSV file containing all of the attribute metadata of the selected image(s)
- **Annotations:** Create and download a CSV file containing all of the annotation metadata of the selected image(s) (also includes image attributes).
- **Tools:** Launch external tool, with or without selected image(s).
- Search : find media using a simple or advanced search form

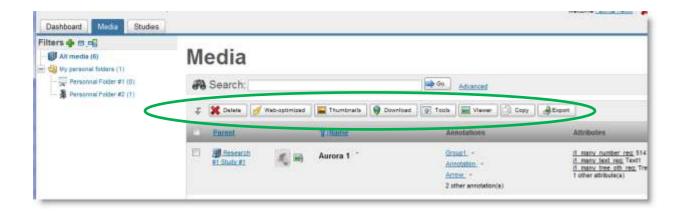

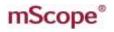

### 5.3.1 Personal folders

The personal folders section consists of a private user workspace. You can't see other users' personal folders and vice versa.

| Library 🔶 🖷 📲        | Media      |                                     |                 |                                                   |
|----------------------|------------|-------------------------------------|-----------------|---------------------------------------------------|
| Magground media (14) |            |                                     |                 | Besults 1 to 14 pt 14<br>Results ter page 20 (19) |
| C COSSER + (1)       | E 🖌 Approx | Dalete 💋 Web-optimized 🔛 Thumistals |                 | Daatch.                                           |
|                      | 1          | Information                         | Annotations     | Attributes                                        |
|                      | 8 🖉 🖉      | 4179 *                              | No annotations  | 3 undefined attributes                            |
|                      | 2 🖉 🖻      | Hamamatsu_1                         | No arrestations | 2 undefined attributes                            |
|                      | 10 - 🔮 🛤   | Hamamatse_2 '                       | No annotations  | 3 undefined attributes                            |

Click on the green "plus" icon to create as many folders and sub-folders as you need.

|                                                                      | Unapproved media (14)<br>All media (16)<br>My personal folders                                                                                                    |
|----------------------------------------------------------------------|----------------------------------------------------------------------------------------------------|
| Create folder<br>• Name:<br>Icon :<br>Parent folder:<br>Description: | ම 🧐 Folder © 🜉 Course © 🧊 Project © 🖵 Seminar © 💲 Laboratory<br>No parent ▼                                                                                                    |
|                                                                      | Font Name and Size Font Stryle B I U  Font Stryle Font Stryle Font |

When media are added to a subfolder, the information is also displayed in the general media list.

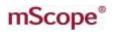

#### 5.3.2 Copy Media

You can copy one or more media to one or more of your personal folders.

Select one or more media from the current page and click "Copy". This action creates a "logical copy" of the media in the mScope database (i.e. to avoid wasting disk space no actual "files" are duplicated).

| £ | Delete Web-optimized | Thumbnails 😝 Do | ownload Tools Viewer Copy | Export                    |
|---|----------------------|-----------------|---------------------------|---------------------------|
|   | Parent               | <u>¶≟Name</u>   | Annotations               | Attribut                  |
|   | I Research           | Aurora 1        | Group1 +                  | <u>i1 many</u><br>i1 many |

You may then:

- Rename the media (optional) -
- Select any existing annotation(s) you want to include in the copy (optional, "All" selected by default)
- Choose the destination of the copy (mandatory) -
- Click the "Copy" button to validate. \_

| Brary - E = Viti            | -                                                             | and production of the                                                                                                    |                                                                                      |  |  |
|-----------------------------|---------------------------------------------------------------|----------------------------------------------------------------------------------------------------|--------------------------------------------------------------------------------------|--|--|
| 2.168.1.103.8080            | /moope-research/library/bulk/                                 | dediataction                                                                                                    | 2 9 A                                                                                |  |  |
| pe°                         | + Research                                                    |                                                                                                    |                                                                                      |  |  |
| Warning !<br>copy.          | This command will co                                          | 58.8899000000000000000000000000000000000                                                                                                    | ges to the original media will NOT be propagated to the new                          |  |  |
|                             | 1 Home                                                        |                                                                                                    | Associations                                                                         |  |  |
| 0                           | Aurora 1                                                      | 1                                                                                                    | 2) Oreant<br>12) Assentation<br>12: Arrea<br>12: Arrea<br>12: Orean 1<br>12: meabure |  |  |
| 16                          | Aurora 2                                                      |                                                                                                    | No Astrutations                                                                      |  |  |
| 120700000                   | ALC: CONTRACTOR OF                                            |                                                                                                    |                                                                                      |  |  |
| * Native<br>No destinations | Personal Fabler #1<br>Personal Fabler #2                      | _                                                                                                    | Attors                                                                               |  |  |
|                             | Copy,                                                         | Cancel                                                                                                    |                                                                                      |  |  |
|                             |                                                               |                                                                                                    |                                                                                      |  |  |
|                             |                                                               | eScope Research Por<br>® Autors Interactiv<br>Licensed to Research Lice<br>Lest logn: 25-Aug-2011 (                                                                                                    | s Ltd.<br>rae (TD user)                                                              |  |  |
| 6                           | 21681 103 KONO<br>PCOPY F<br>Warning I<br>Copy.<br>Edit medie | 2168.1.103.8050/moope-research/library/build<br>PCopy media<br>Warning ! This command will co<br>copy.<br>Edit media names & select annotat<br>"Name<br>Auros 1<br>Select destinations<br>Personal Factor #1<br>Personal Factor #1<br>Personal Factor #1<br>No destructions | 2168.1.103.909/moope-research/Waray/bulkMedia.action                                 |  |  |

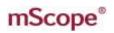

#### AUR BRA INTERAC ERED PATHOLOGY BY

### 5.3.3 Modify Media Properties

Media properties may be modified by clicking on the "Edit" link in the "Actions" column.

| 1      |        | Information    | Annotations    | Attributes             | Actions |
|--------|--------|----------------|----------------|------------------------|---------|
| Shared |        | Aperio1_20x    | No annotations | 2 undefined attributes | / Edit  |
| Shared | েন্দ্র | Aurora *       | No annotations | 2 undefined attributes | / Edit  |
| Shared | nin .  | 1003730 - Copy | No annotations | 2 undefined attributes | / Edit  |

A modification window is then displayed, allowing you to update the media properties.

| 0      | Edit media       |                                                                               |
|--------|------------------|-------------------------------------------------------------------------------|
| Cation | * Name:          | Aperio1_20x                                                                   |
|        | Copyright owner: | Stephanie Gibeau                                                              |
|        | Author:          | Stephanie Gibeau                                                              |
|        | Description:     | Fact News and New First Digits (2010) Fact New First Digits (2010) Front Terr |
|        |                  |                                                                               |
|        |                  |                                                                               |

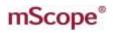

#### 5.3.4 Launch External Tools

An "external tool" is any third-party application that you want to launch directly from mScope, with or without selected media from the mScope library.

Without images: simply click the "Tools" button and then select which application you want to launch in the pop-up window

C O M

AUR®RA INTERA

POWERED

BY

- With media:
  - select the media you want to open in an external tool 0
  - click on the name of the application you want to load with the selected images 0

If you need more details on the available external tools, please contact your system administrator

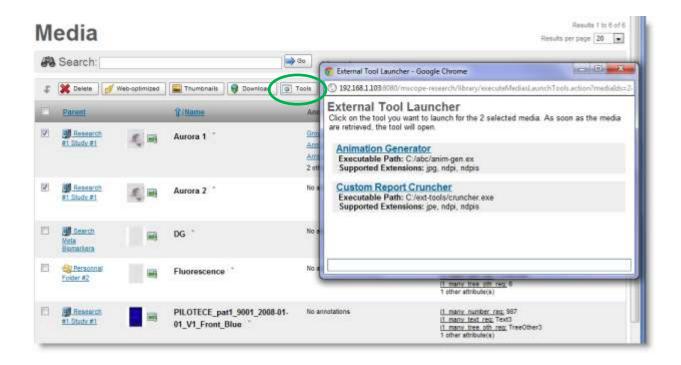

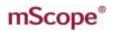

### 5.3.5 Export Attributes to a CSV File

Each media in mScope can be tagged with metadata. These metadata are stored as mScope attributes.

The "Attributes" button allows you to create and download a CSV file (useable in Microsoft Excel, for example) that includes all attribute values for the media you selected.

# Media

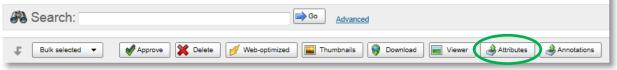

### 5.3.6 Export Annotations to a CSV File

Users can create annotations on each media in mScope.

The "Annotations" button allows you to create and download a CSV file (useable in Microsoft Excel, for example) that includes all the annotation information for the media you selected. (the file also includes the attributes of each media)

| Media           |                                                                                                |
|-----------------|------------------------------------------------------------------------------------------------|
| Search:         | Go Advanced                                                                                    |
| Bulk selected 🔻 | 🖋 Approve 💥 Delete 💋 Web-optimized 🔚 Thumbnails 🧕 Download 📄 Viewer 🎯 Attributes 🚱 Annotations |

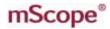

#### 5.3.7 Download Native File

If you need to save a copy of a media file to your computer, you can select it in the media Library and then click the "Download" button. This will prompt a "Save" window where you can choose the destination for the file.

COMMU

AUR

PATHOLOGY

BRA INTERA

OWERED

Note: If the file size is very large or if the network speed is too slow, an mScope "processing" logo will appear before the window appears.

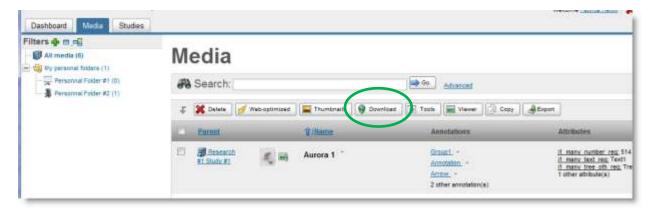

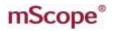

#### 5.3.8 Simple search

A simple search field is displayed at the top of the Media Library page. Searches may be based on one or more keywords or parts of keywords (see example below).

| Me | edia                          |                         |                 | Inc                                                                                                    | Results 1 to 1 c |
|----|-------------------------------|-------------------------|-----------------|----------------------------------------------------------------------------------------------------|------------------|
| A  | Search Fluorescence           |                         | Ge Advanced     |                                                                                                    |                  |
| \$ | X Delete 🧭 Web-optimized 🔚 Th | umbnails 🖉 Tools 🖬 View | er Copy AExport |                                                                                                    |                  |
|    | Parent                        | 1/Hame                  | Annotations     | Attributes                                                                                               | Actions          |
| 11 | Personnal Polder #2           | Fluorescence *          | No annotations  | if many number reg. 1<br>if many text reg. 3 channels<br>if many free off reg. 6<br>1 after attribute(s) | <b>/</b> 10      |

Search results will display the list of media with fields containing the serached text.

The following media text fields are looked at by mScope's search engine:

- Media name
- Media filename
- Media attribute values
- Media annotations (titles & descriptions)
- Media folder name
- Media study name

#### **Simple Search Tips:**

1. Use characters such as "\*" to search on parts of key words only. You are also allowed to type spaces between two stars.

#### Examples:

- Enter "acc\*" in the search field to see "acc1" and "acc123" included in the search results.
- Enter \*Front Blue\* will return all the images that contain the string "Front Blue" (space included)

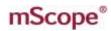

2. Search for exact text using a double quote.

Example: Enter "fluo UV" (including the "") in the search field to return matches to the exact string "fluo UV". Without the "" the search engine will assume it has 2 keywords: Fluo AND UV, not one.

*Warning:* Do not combine double guotes and stars because stars are allowing space. Note: Do not use double quotes in advance form, use the "Equals" operator instead

3. If you search multiple keywords separated by spaces for the simple search will return media that match both criteria, but not necessary in all in the same data field.

Example: Enter "fluorescence bio" to return media that contain "fluorescence" in the name and "bio" in an attribute.

4. Search for media with a wider range of results using the OR operator.

Example: Entering "foot OR hand" will return media that contain "foot" OR "hand" across all searchable text fields.

Note: you can't use the AND and OR operators in a single simple search.

- 5. If you want to share a search result list with one of your colleagues simply copy/paste the URL of the results page into an email or document (the search results page is defined by a permanent URL). Note: your colleague needs permission to see these media (shared study).
- 6. Underscore and dash characters ( \_ and ) are considered normal characters and are not replaced with spaces from your query. Example: If the user searches media using the string "CP R" in simple search, this won't find the media named "CP R Fluo".
- 7. When you type only one keyword in the simple search field, the search engine will search for :
  - a. that exact string, or
  - b. a part of a string that includes underscore and dash characters ( \_ and )

#### Example:

- Type "Blue" and the media named "Blueberry" won't be returned.
- Type "Blue" and the media named "CP R Blue" will be returned.

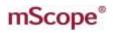

#### 5.3.9 Advanced Search

When you execute more complex searches you may choose to use the advanced search form. To do so, click on the "advanced" link beside the simple search field.

|    | edia                     |         |                     | $\bigcirc$         | las                                                                                                    | uits per page 20 |
|----|--------------------------|---------|---------------------|--------------------|----------------------------------------------------------------------------------------------------|------------------|
| 78 | Search: Fluorescence     |         |                     | Ge Advanced        |                                                                                                    |                  |
| ¢. | X Delete 🥑 Web-optimized | Thumbra | alls 🕼 Tools 🖬 View | er 🕞 Copy 🔮 Export |                                                                                                    |                  |
|    | Parent                   |         | 2/liame             | Annotations        | Attributes                                                                                             | Actions          |
|    | Personal Poller #2       | -       | Fluorescence *      | No annotations     | if many number reg 1<br>if many text reg 3 channels<br>if many tree off; reg 6<br>1 other attribute(s) | ₽ta              |

The form will then be expanded. To return to the simple search form, click on the "basic" link (A).

| Advanced          | Searc | :h 🔤        |              |            | Summary                                                              |
|-------------------|-------|-------------|--------------|------------|----------------------------------------------------------------------|
| Manuh All 💽 of th |       |             |              | 2          | Query:<br>meduanto filename Fluorescenc<br>AND project code faCE AND |
| Filename          |       | Begins with | Fluorescence | <b>+</b> × | annotations title "Cells"                                            |
| AND               | -     |             |              |            | Sorted By: name ASC                                                  |
| Study Code        |       | Equals      | • NCE        | <b>+</b> × | Contrast of the second                                               |
| AND               |       |             |              |            |                                                                      |
| Annotation Title  |       | Contains    | Cells        | +×         |                                                                      |

- 2. Choose the type of search:
  - Match ALL of the rules (i.e. use the AND logical operator)
  - Match ANY of the rules (i.e. use the OR logical operator)
- 3. Select the search field, the operator and the value. Using the "+" and "X" buttons will allow you to add or remove search rules.
- 4. Click the "Go" button to find and display the results

The "Reset" link (B) removes all the rules in the search form.

The summary zone (C) is the mScope search engine translation for your advanced search. This "Database Query" can be used directly in the simple search field if needed.

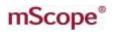

#### 5.4 Studies

A "study" contains descriptions, media and files related to a research project.

Each user can create one (and become its owner) and enrich it:

- Import media
- Import media meta-data
- Describe the study with study attributes
- Attach files
- Record dictations

Your study is automatically shared with same organizational unit that you created the study for.

Clicking on the "Studies" tab brings you to the list of studies you are permitted to access across your organization.

| ← · C ③ 192.368.1.30 | B:5080/mscope-rese | auth/mic | unvjpioject/listProjects.act | 00               |                   |            |           |          |               | 12 N 4                             |
|----------------------|--------------------|----------|------------------------------|------------------|-------------------|------------|-----------|----------|---------------|------------------------------------|
| Dashboard Mode En    | T                  | h        |                              |                  | AL                | JR¢        |           |          | ERAC          |                                    |
| Titlers 10 102 2     | Stud               | dies     | New study                    |                  |                   |            |           |          | -             | lenada tha I e<br>Ia per pege 20 3 |
| - B. Hantreal(1)     | OUR WER            | Colli    | T.Bane                       | Revour           | ADDITUDE Templato | Alex date  | England   | # Medies | # Attachments | Actions                            |
| B Navey (1)          | um,                | R1-001   | RemountLinks.et              | Research User #1 | Nore              | 1008/2011  | 31085011  | - 14     | ( Ø )         |                                    |
| - 🔁 50.0 (1)         | ac                 | QC-A     | Samoia Search                | Pabrica Helcir   | 4 Norm            | None       | lices     | .8       |               | / Eds X Canto                      |
|                      | NCE                | 162      | Deputy Meta Dorochers        | Patron Holes     | Norw              | 07/10/2011 | 25/510012 | 2        |               | 200                                |

- 1. List of the organizational units, and how many studies are in each.
  - Click on of the org. unit name to show the studies list for that org. unit only.
- 2. Buttons that collapse / expand the org, unit list
- 3. Brings you to the study creation form
- 4. List of studies.
  - Click on the column headers to sort the studies. 1<sup>st</sup> click implements ascending order, 2<sup>nd</sup> click implements descending order (the arrow indicates the current ordering).

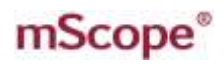

- Click on the name of the study to access the content of the study page (read or write access, based on your permissions for this study)
- Click on the media number of a study to directly access the list of all the study • media without going to the Media page.
- 5. The "Actions" column allows you to perform actions on a study without having to enter the study details page.

# RA INTERA

5.4.1 Study Structure

| mScope <sup>®</sup>                                                 | Research      |                                 |                                                    |                                         |                        |
|---------------------------------------------------------------------|---------------|---------------------------------|----------------------------------------------------|-----------------------------------------|------------------------|
| Dashboard Media Studies                                             |               |                                 |                                                    |                                         |                        |
| Filters (2)<br>(), Consta (1)<br>(), Constar (1)<br>(), Noormal (1) | J. HRes       | earch #1 S                      | Study #1<br>p.2111 TTX: 10 AK Last readful by Read | un iline #1 an 15-neg 2011, 11 20 18 Am |                        |
| <ul> <li></li></ul>                                                 |               | Code: 81-851<br>Oumer: Research | n User #1                                          |                                         |                        |
|                                                                     | 0             | rgenzation unit UTL             |                                                    |                                         |                        |
|                                                                     |               | Description: None               |                                                    |                                         |                        |
|                                                                     |               | Dar dete 10/06/20               |                                                    |                                         |                        |
|                                                                     |               | End date 31/06/20               | 11                                                 |                                         |                        |
|                                                                     |               | Eribula Invigilan Nora          |                                                    |                                         |                        |
|                                                                     | 🖉 Attachme    | ents                            |                                                    |                                         |                        |
|                                                                     | Label         | Desc                            | ngtos                                              | Owner                                   | Size (kit) Type Actors |
|                                                                     | Se Atlachment |                                 |                                                    |                                         |                        |
|                                                                     | 🥞 Import Li   |                                 | 1201011                                            |                                         |                        |
|                                                                     | -Mariu E      | Dottell                         | Date                                               | Type                                    | Seccess / Tutal        |
|                                                                     | 4             | Nov25                           | 18466301111-21 AM                                  | Abitstee                                | 6//5                   |
|                                                                     | 1             | traint-4                        | 16/05/2011 11:21 AM                                | Meda                                    | 1/1                    |
|                                                                     | x             | ingent-3                        | 10000201111114 AM                                  | Wecke                                   | 8/1                    |

A study is composed of the following elements:

- 1. Code: The study code. Code uniqueness is enforced by the organizational unit to which the study belongs
- 2. Name: The name of the study.
- 3. Organizational Unit: The organizational unit the study belongs to.
- 4. Owner: Name of the user that the study belongs to. Only the owner has the right to modify the content of a study (WRITE access). All other users belonging to the study org. unit have Read-Only access.
- 5. Start & End date: The start and end dates of the study.
- 6. Attribute Template: This template will define the list of that attributes that will be used as descriptive study fields and media meta-data. Contact your administrator if you require different attribute templates than those currently available.
- 7. **Description:** The overall description of the study.
- 8. List of attributes: The structured description of the study. The list of attributes is defined by the attribute template you choose at the time of study creation.
- 9. Attachments: Additional files (such as word documents, etc.) that are not directly displayed by mScope. You can also record audio files directly from your computer in the study to take quick notes. (Click the corresponding links on the right of the screen to attach or record file)
- 10. Import Logs: These are the logs of all file imports (via simple ingestion or secure drop-box). To access reports for each batch of imported files click the links in the "Success" column.

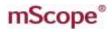

#### Media import status:

- Green = 100% successful
- Yellow = partially done, with warnings (please read the import report for more details)
- Red = failed (please read the import report for more details)
- 11. Media: Number of media currently available in the study. Click on the link and the list of all these media will be displayed so you can view, annotate or analyze them directly from mScope.

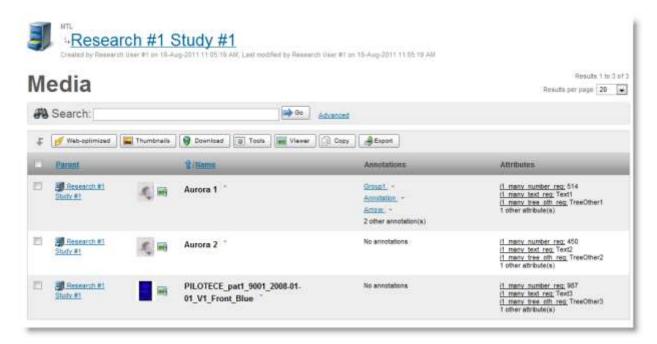

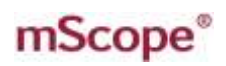

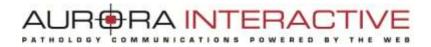

#### 5.4.2 Create & Edit Studies

To create a study click the "New Study" button, on the top of the study list landing page. Complete all the mandatory fields in the form and click on the "Create Study" button. For more information regarding the fields please refer to Section 5.4.1.

| * Coter            |                                     |
|--------------------|-------------------------------------|
| Band               |                                     |
| Owner              | Select an styles m                  |
| -Organisation unit | - Select an organization unit - (m) |
| Address towards    | - Securit an attribute torophete    |
| bear option        | ine (0.5(∎), μ(+), μ(+) (≡ E) (≡ ≡) |
|                    |                                     |

To edit an existing study, click on the "Edit" link at the top of the study details page. **Note:** tools such as edit and delete will not be available if you do not have authoring permissions.

| + C 0 1021681100 00000000000000000000000000000000 | National And a manufacture of a Model Statistics ( | 6.0.4       |
|---------------------------------------------------|----------------------------------------------------|-------------|
| mScope <sup>®</sup> Research                      |                                                    | INTERACTIVE |
|                                                   | Inerth Mitz (Terroritors<br>Faters Holes (a)       |             |
| Barr ser.<br>Test des                             | aniazon III.                                       |             |

Please be aware that only the mScope Super-User can change the owner of a study.

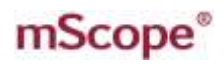

#### 5.4.3 Attributes

There are three (3) types of attributes available:

- 1. Free text
- 2. Value list (including free text entry if appropriate)
- 3. Value tree lists (including free text entry if appropriate)

| Attributes       |          |                | 0, <u>Edit</u> |
|------------------|----------|----------------|----------------|
| Organe:          | No value |                |                |
| Stade:           | No value |                |                |
|                  |          |                |                |
| odate Attributes |          |                |                |
| pdate Attributes |          | Select., Clear |                |

#### 5.4.4 Attachments

Additional documentation and dictations are displayed in the "Attachments" section of the study. This is for non-media files not supported by the mScope viewer. Uploading attachments from your computer is accomplished by selecting "Add attachment". Selecting "Record new audio" allows you to add audio files to the study that can later be transcribed.

| 1  | Attachments |                         |                | 🕈 Recor   | d new audio | Advattachmer    |
|----|-------------|-------------------------|----------------|-----------|-------------|-----------------|
|    | Label       | Description             | Owner -        | Size (kb) | Туре        | Actions         |
| ŧ, | Commentary  | Encoded Audio Dictation | Fabrice Heloir | 658854    | ggoloibun   | 🖉 Edit 💥 Delete |
| z. | Notes       | Encoded Audio Dictation | Fabrice Heloir | 452456    | audio/ogg   | / Est X Delete  |

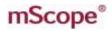

Recording audio clips is achieved by selecting the red record button. Selecting record again will allow you to add additional clips. Clips can be saved or removed from the list using the buttons at the top left.

7A INT

FRA

|                   | 00:07 | Cohrise Halair | Commentant |
|-------------------|-------|----------------|------------|
| Pablice Heloli OC |       |                |            |
|                   |       |                |            |
|                   |       |                |            |
|                   |       |                |            |
|                   |       |                |            |

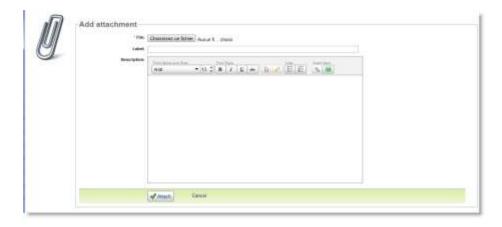

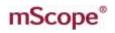

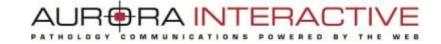

### 5.4.5 Share Studies

If you're an owner of a study, you can share access with your co-workers by clicking on the "Share" link.

| d1<br>Study a<br>Created by Fabrice Heloir on 8<br>Created by Fabrice Heloir on 8 | Aug-2012 10:52:47 AM, Last modified by Fabrice Heloir on 8-Aug-2012 10:54:21 AM |
|-----------------------------------------------------------------------------------|---------------------------------------------------------------------------------|
| Status: Open                                                                      |                                                                                 |
| Active assignees: & Fabri                                                         | ce Heloir Owner                                                                 |
| Other assignees: None                                                             |                                                                                 |
| Code:                                                                             | sa                                                                              |
| Owner:                                                                            | Fabrice Heloir                                                                  |
| Organization unit:                                                                | d1                                                                              |
| Description:                                                                      | Undefined                                                                       |
| Start date:                                                                       | Undefined                                                                       |
| End date:                                                                         | Undefined                                                                       |
| Attribute template:                                                               | Fiche 1                                                                         |
| # Medias:                                                                         | <u>0</u>                                                                        |

You will then be redirected to the sharing page:

# mScope®

#### AUF RA INTERA ED

PATHOLOGY C O M

| Observer<br>All   <u>None</u><br>Observers have read-only access to                                                                                                    | o the study.                                                                                                    |                                                                                                    |  |
|----------------------------------------------------------------------------------------------------|----------------------------------------------------------------------------------------------------|----------------------------------------------------------------------------------------------------|--|
| Users  Fabrice Helolr Secréataire Médicale 1 Technologiste TEST 2 Pathologiste TEST1 Transcriptioniste TEST1 Pathologiste TEST2 Pathologiste TEST2 Transcript TEST2 Pathologiste TEST2 Pathologiste TROIS | Groups Accès Groupes de discussions Accès modalités Base de connaissance - Admin Base de connaissance - Lecture Seule Creation de cas | Organization Units     Organization Units     OrganizationUnits     OrganizationUnits     OrganizationUnits |  |
|                                                                                                    |                                                                                                    |                                                                                                    |  |
| Collaborator<br>All   <u>None</u><br>Collaborators have read-write acces<br>Users                                                                                                    | ss to the study.<br>Groups                                                                                                    | Organization Units                                                                                                    |  |

When sharing your study, be sure to check the name in the proper role (Observer or Collaborator):

- Observers have read-only access to your study
- Collaborators are permitted to create and/or edit content in your study (modify media attributes, create annotations, add comments, add attachments, etc.)